# **BayesWavEx**

# *Returns you can trust.*

**Efficient point cloud extraction from full waveform LiDAR data with automatic calibration and uncertainty computation**  $\_$  ,  $\_$  ,  $\_$  ,  $\_$  ,  $\_$  ,  $\_$  ,  $\_$  ,  $\_$  ,  $\_$  ,  $\_$  ,  $\_$  ,  $\_$  ,  $\_$  ,  $\_$  ,  $\_$  ,  $\_$  ,  $\_$  ,  $\_$  ,  $\_$  ,  $\_$  ,  $\_$  ,  $\_$  ,  $\_$  ,  $\_$  ,  $\_$  ,  $\_$  ,  $\_$  ,  $\_$  ,  $\_$  ,  $\_$  ,  $\_$  ,  $\_$  ,  $\_$  ,  $\_$  ,  $\_$  ,  $\_$  ,  $\_$  ,

# QUICK DOCUMENTATION AS OF 9 / 6 / 2016  $\_$  ,  $\_$  ,  $\_$  ,  $\_$  ,  $\_$  ,  $\_$  ,  $\_$  ,  $\_$  ,  $\_$  ,  $\_$  ,  $\_$  ,  $\_$  ,  $\_$  ,  $\_$  ,  $\_$  ,  $\_$  ,  $\_$  ,  $\_$  ,  $\_$  ,  $\_$  ,  $\_$  ,  $\_$  ,  $\_$  ,  $\_$  ,  $\_$  ,  $\_$  ,  $\_$  ,  $\_$  ,  $\_$  ,  $\_$  ,  $\_$  ,  $\_$  ,  $\_$  ,  $\_$  ,  $\_$  ,  $\_$  ,  $\_$  ,

# BayesWavEx 1.0 (latest build) with LASlib 950605\*

(c) 2016 BayesMap Solutions, LLC - [bayesmap.com](http://bayesmap.com) Questions and bug reports: email [support@bayesmap.com](mailto:support@bayesmap.com)

 $\_$  ,  $\_$  ,  $\_$  ,  $\_$  ,  $\_$  ,  $\_$  ,  $\_$  ,  $\_$  ,  $\_$  ,  $\_$  ,  $\_$  ,  $\_$  ,  $\_$  ,  $\_$  ,  $\_$  ,  $\_$  ,  $\_$  ,  $\_$  ,  $\_$  ,  $\_$  ,  $\_$  ,  $\_$  ,  $\_$  ,  $\_$  ,  $\_$  ,  $\_$  ,  $\_$  ,  $\_$  ,  $\_$  ,  $\_$  ,  $\_$  ,  $\_$  ,  $\_$  ,  $\_$  ,  $\_$  ,  $\_$  ,  $\_$  ,

#### **The use of this software subject to licensing:**

- New users: visit [bayesmap.com/licensing](http://bayesmap.com/licensing) for information and to request a demo license.
- Existing users: please check your EULA for conditions and restrictions.

 *\* Based on LASLib V 150605 - LASlib with LASzip (c) 2007-2015 martin.isenburg@rapidlasso.com Latest version: <http://www.lastools.org/download/LAStools.zip>*

# **What is BayesWavEx and what is it for?**

This software package extracts 3D points from raw, full waveform LiDAR files. A rigorous approach helps get more points and more accurate results even at high altitude and in difficult cases with low vegetation. High throughput is achieved through the use of efficient algorithms and an optimized implementation.

WavEx is fully optimized to run on multi-core architectures using multi and hyper-threading. It is best run as a single process, not only parallel runs will not improve performance but they will affect the consistency of log files.

Main features:

- Ground extraction robust to peak contamination and overlaps due to low vegetation and noise
- Underground false alarm suppression using pulse shape (combining Gaussian return and system response)
- Automatic radiometric calibration (noise, background) and impulse response calibration
- Fast, accurate, rigorous waveform decomposition proprietary algorithm
- Ultra-fast extraction options for quick preview or when accuracy is not paramount
- Physically meaningful target attribute extraction (intensity, target thickness...)
- Range / attribute uncertainty attribute export options as LAS extra attributes
- Basic outlier filtering (high/low point elimination)
- Intensity correction options (incidence angle, range, atmospheric attenuation)
- No trajectory file needed (can be exported)

Please refer to the end of this document for common error messages (appendix A1), and current software requirements and limitations (appendix A2).

Should anything unexpected happen, please re-run with option -ostat to write all text outputs, send bug reports along with the text files, including the latest log files, to *[support@bayesmap.com](mailto:support@bayesmap.com)*. Log files are in the output directory (or current directory if not specified); in case of crash they are still in the executable directory, with the archived ones.

\_\_\_\_\_\_\_\_\_\_\_\_\_\_\_\_\_\_\_\_\_\_\_\_\_\_\_\_\_\_\_\_\_\_\_\_\_\_\_\_\_\_\_\_\_\_\_\_\_\_\_\_\_\_\_\_\_\_\_\_\_

*Please note that this is not a manual, but a documentation listing all commands, options, inputs and inputs systematically. It might also be incomplete, we are doing our best to finish it up and keep it up to date. There will be a manual and tutorials, please check back on [bayesmap.com](http://bayesmap.com)!*

# **1. INTRODUCTION - THE BASICS**

BayesWavEx is a command-line tool that requires a terminal (e.g. cmd or ConEmu on Windows, Terminal on Mac OS) or an external interface to be run. Currently it has no interface, so *double-clicking on the icon will not do anything*, as the software requires the user to select the input dataset and enter some optional parameters. Complex tasks can be achieved automatically with a simple command line. Good results can be achieved with default (missing) options in most cases so the command can be really very short. Commands can also be used in sequences in batch files, and invoked through high-level software interfaces.

# **OPTIONS AND ARGUMENTS**

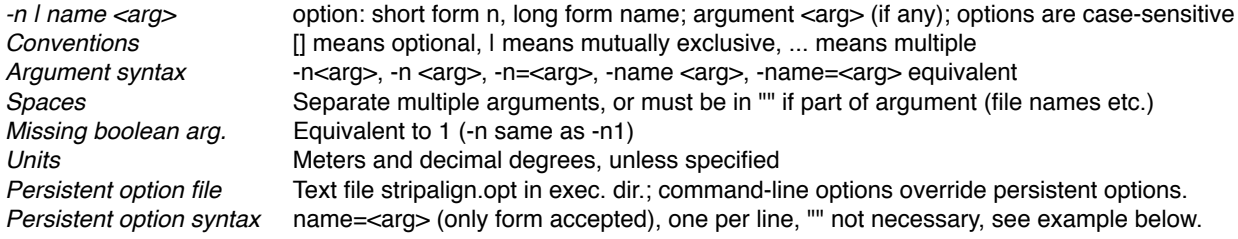

## **GENERAL OPTIONS**

### **Directory**

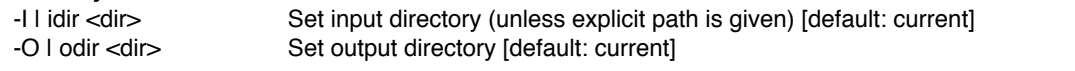

### **Processing**

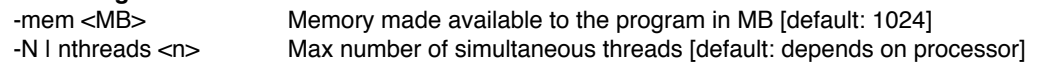

#### **Behavior**

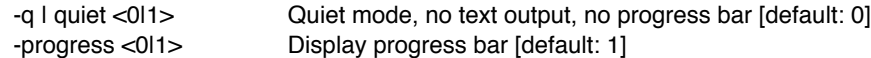

### **LiDAR input/output**

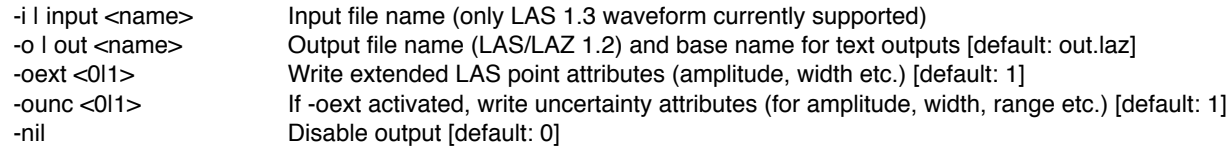

#### **Logs and text output**

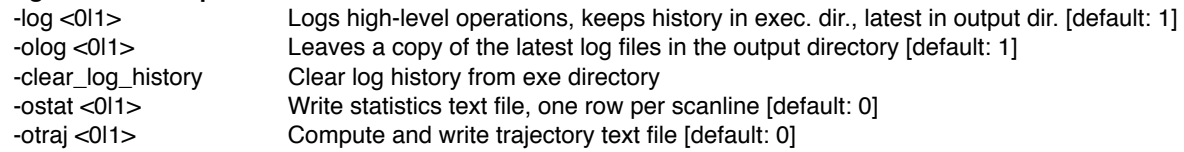

### **Information**

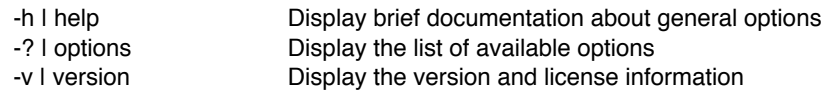

## **PROCESSING COMMANDS AND PARAMETERS**

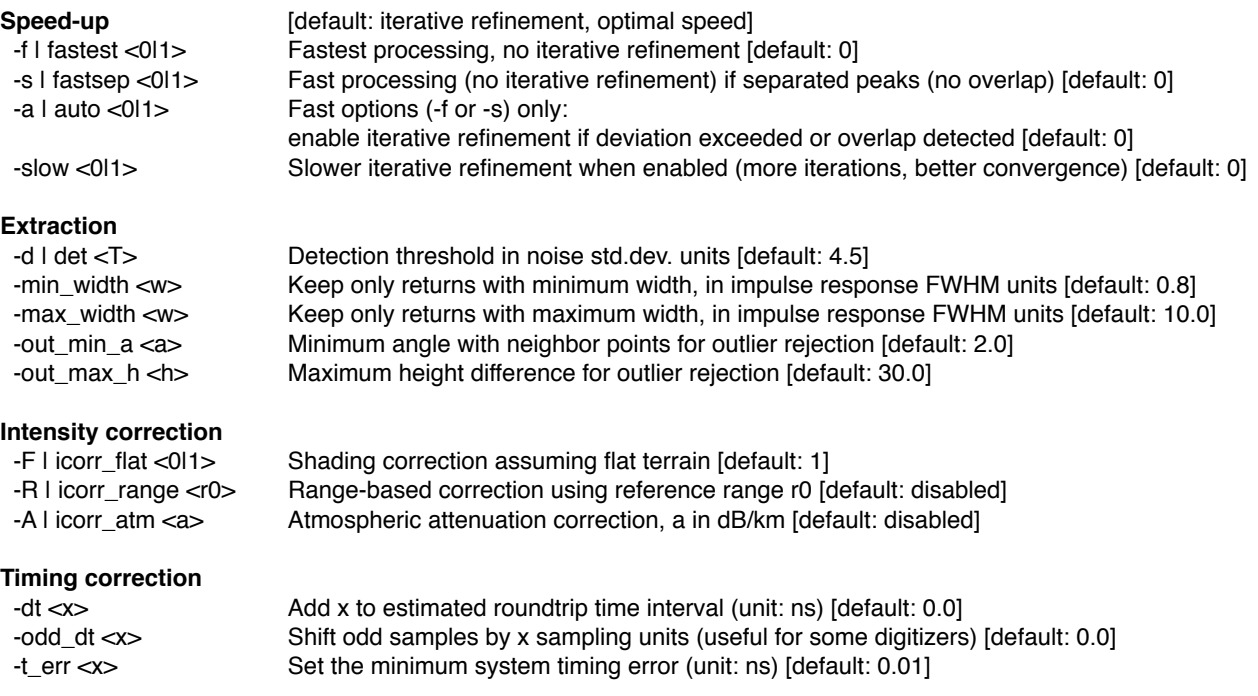

## **EXAMPLE USAGE**

> wavex -i waveform.las -o points.laz -fastest

extracts a point cloud in LAZ format named points.laz from input file waveform.las, using fastest algorithm (no refinement, but uncertainties are computed and exported along all other extra attributes); a calibration step is run prior to the extraction, so that noise and background parameters, as well as the impulse response, are estimated.

> wavex -i waveform.las -o points.laz -fastsep -traj -stat

same with trajectory export (file points\_traj.txt) and scanline statistics export (file points\_stat.txt); the fastest algorithm is used only if peaks are not overlapping, otherwise iterative refinement is used; slower than previous command but more accurate when peaks are not well separated.

> wavex -i waveform.las -o points.laz -I F:\\indir -O E:\\outdir -ounc 0

same but accurate refinement is used for all waveforms regardless of peak overlaps (default); input and output directories are specified; uncertainty extra attributes are not exported to the output file; slower than the two previous examples but also most accurate, even for isolated peaks especially when widening is significant.

> wavex -v

displays the version and license information.

> wavex -h

displays a basic documentation (general options and processing commands above).

## **PERSISTENT OPTION FILE EXAMPLE (wavex.opt)**

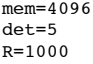

# **2. OUTPUT FILE FORMAT**

This section describes the format of the output file and optional text outputs.

# **LIDAR POINT CLOUD (LAS/LAZ 1.2)**

Depending on options -oext and -ounc (on by default) the following **extra attributes** are exported.

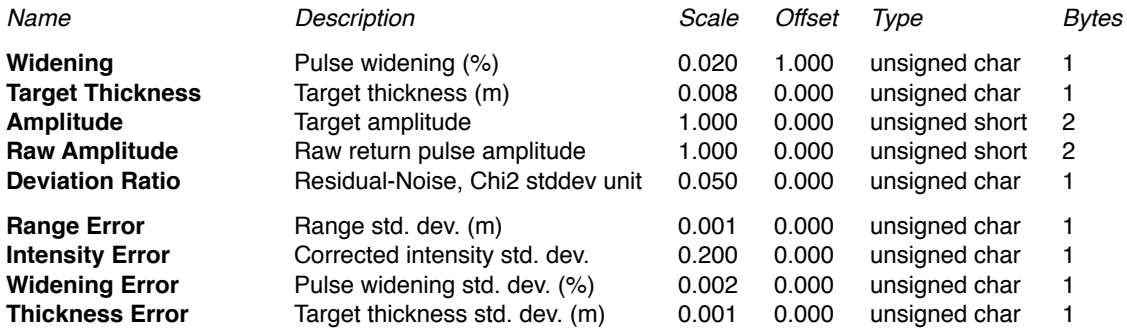

The **user data** byte contains information specific to the fitting algorithm for each waveform.

Bits 0-5 number of iterations if iterative refinement was used (0 if not used)

Bit 6 peak overlap detected<br>Bit 7 second refinement was

second refinement was necessary

Currently points having a deviation ratio larger than 3 are assigned **class** 20 (undefined) and other points are left unclassified.

All other attributes are copied from the original file (scan angle, direction etc.).

# **TRAJECTORY FILE**

The estimated trajectory is stored as a text file with each row as follows: gps\_time X Y Z

The timing information is in the same format as the LiDAR file and X Y Z are in the same coordinate system.

## **SCANLINE STATISTICS FILE**

The scanline extraction statistics are stored as a text file, with each row corresponding to one scanline, as follows: gps\_time n\_waveforms n\_points n\_empty n\_filtered n\_merged n\_refined n\_air n\_low n\_range n\_atm

The timing information is in the same format as the LiDAR file.

The other numbers are respectively: waveforms read, final points extracted, empty waveforms (no valid returns), deleted invalid returns, merged returns, refined returns (using accurate iterative algorithm), deleted air points, deleted low points, range-corrected points, atmospheric attenuation-corrected points.

# **3. PROCESSING PARAMETERS AND EXAMPLES**

More details about processing options are given in this section. Scanner-specific examples are given. More will be added in the future.

## **EXTRACTION PARAMETERS**

#### **Detection threshold (-det)**

The parameter specified by -det is crucial, as the false alarm rate and the missed return rate depend on it. If an efficient point cloud filtering software is available it is recommended to set the threshold to a low value (4 sigma or less), so no returns will be missed, and the high number of false alarms (mostly low points, just a few meters below ground) will be filtered after extraction. Otherwise, we recommend setting a value of 4.5 or 5 sigma to keep a false alarm rate below 1/10000; in this case faint ground returns under vegetation might be lost. Here sigma stands for the noise standard deviation ratio (estimated automatically, as well as the correlation coefficient). A Gaussian, signalindependent noise model is assumed.

There is no simple rule giving the false alarm rate as a function of the threshold, since digitizer noise is correlated. The software takes into account this correlation for uncertainty estimation but the choice of the detection threshold is left to the user. Tables giving false alarm rates depending on threshold and correlation will be added here.

#### **Minimum width of detected pulse (-min\_width)**

The pulse minimum width is specified with respect to the system impulse response FWHM (estimated automatically). Due to noise, and to the variability of the impulse response function in real world digitizers, this minimum width should not be set to 1 otherwise peaks may be lost. However, a low value such as 0.2 would allow more false alarms, as peaks much narrower than the system response are very unlikely to occur. It is recommended to keep the default value (0.8) for most systems, and lower it to 0.5 for digitizers having an amplitude-dependent impulse response, (usually wider at higher amplitudes so that the estimated function is too wide for small peaks and the minimum width threshold filters out good peaks). Leica ALS-50 digitizers tend to behave this way.

#### **Outlier rejection parameters (-out\_min\_a and -out\_max\_h)**

Nearest neighbors in the scanline are considered when performing outlier (low or high point) filtering. Only points having a height jump over max\_h compared to both neighboring points will be rejected (and counted as low points if they are more than max\_h below the neighbors, or high points if they are more than max\_h above the neighbors). The rejection happens only if the angle formed by the point and its two neighbors is below min\_a (very acute triangle). Default values should be used, unless there is no power line (in that case max\_h can be lower), in that case the maximum tree height should be considered. Default parameters are set to minimize data loss, and further filtering (e.g. ground filtering, classification) can be performed by other software.

### **EXAMPLES USING UNUSUAL PARAMETER VALUES**

> wavex -i titan\_C3.las -o points.laz -odd\_dt -0.25

extracts points from Optech Titan data (NIR channel), using certain digitizers that need odd samples to be shifted by 1/4 of sample to avoid certain artifacts; -dt can also be used to add an extra time shift to all measured time differences and avoid range biases.

> wavex -i LDR100301\_120340\_4.LAS -o points.laz -min\_width 0.5

extracts points from a 2010 NERC-ARSF sample dataset obtained with a Leica ALS50v2 scanner, which has a slightly amplitude dependent impulse response, such that peaks are narrower when lower; this requires the minimum peak width filtering to be less aggressive otherwise the faintest returns are lost.

# **A1. COMMON ERRORS MESSAGES, CAUSE, SOLUTION**

#### **Nothing happens when I click on the icon...**

Cause: normal behavior, this is a command-line software Solution: run wavex in a terminal window (cmd, conemu, etc.), please read the documentation!

#### **Executable not starting properly, no error message**

Cause: antivirus software (e.g. Avast) may be blocking, or sandboxing "unsafe" or "unknown" executables Solution: whitelist the application, or exclude the directory from scanning - please do not submit it to any virus scanning website, and use your antivirus to scan it instead.

#### **The application was unable to start correctly (0xc000007b)**

Cause: missing or incompatible DLLs (Visual C++ Redistributable Packages for Visual Studio) Solution: go to [www.microsoft.com/en-gb/download/details.aspx?id=40784](http://www.microsoft.com/en-gb/download/details.aspx?id=40784) and follow the instructions

#### **ERROR: stopping due to option argument errors (use -h for help)**

Cause: some options have wrong argument types, or arguments are missing (unknown options will NOT cause errors) Solution: check previous error messages and supply correct arguments

#### **ERROR: missing waveform file...**

Cause: no valid command arguments found, or no arguments given, or no input file name given Solution: use option -i to specify an input file, or -clear\_log\_history to delete stored log files

#### **ERROR: no waveforms in point data format x...**

Cause: LAS data format x can only store points, not waveforms. Solution: provide a valid LAS 1.3 full-waveform file (point data formats 4 and 5)

#### **ERROR: radiometric waveform calibration failed**

Cause: if none of the above errors, then there was not sufficient information in the file to run the calibration Solution: provide a larger file, at least 100000 waveforms

# **A2. CURRENT LIMITATIONS**

- **•** Input: LAS 1.3 FWF (full waveform) only
- **•** Output: LAS/LAZ 1.2 with extended attributes (no LAS 1.4 due to LAZ incompatibility)
- Due to output limitations, number of returns and return number may be encoded incorrectly
- Fixed impulse response (amplitude independent), might not be rigorous for all scanners
- Automatic Gain Control causes artifacts on intensity/amplitude, gain information not available in LAS format
- Amplitude and range correction tables implemented but cannot be imported (yet)
- No manual calibration parameter or impulse response input, always automatic
- Outlier rejection method basic, depends on neighbor waveforms in same scanline, no ground model (yet)
- Single file processing, must use batch file to process multiple files sequentially
- Hard surfaces only! no bathymetric LiDAR modeling

# **A3. PLANNED FEATURES**

- Input: add PulseWaves reading capability to solve some of LAS 1.3 FWF limitations
- Output: add LAS 1.4 (uncompressed)
- Output: add LAZ 1.4 whenever it becomes available
- Take into account impulse response dependence on amplitude
- Plug in our model-based outlier rejection algorithm